Delete Data

**Delete Data** 

**On Website:** 

**Step 1:**

Select the checkbox and the delete button will be enabled.

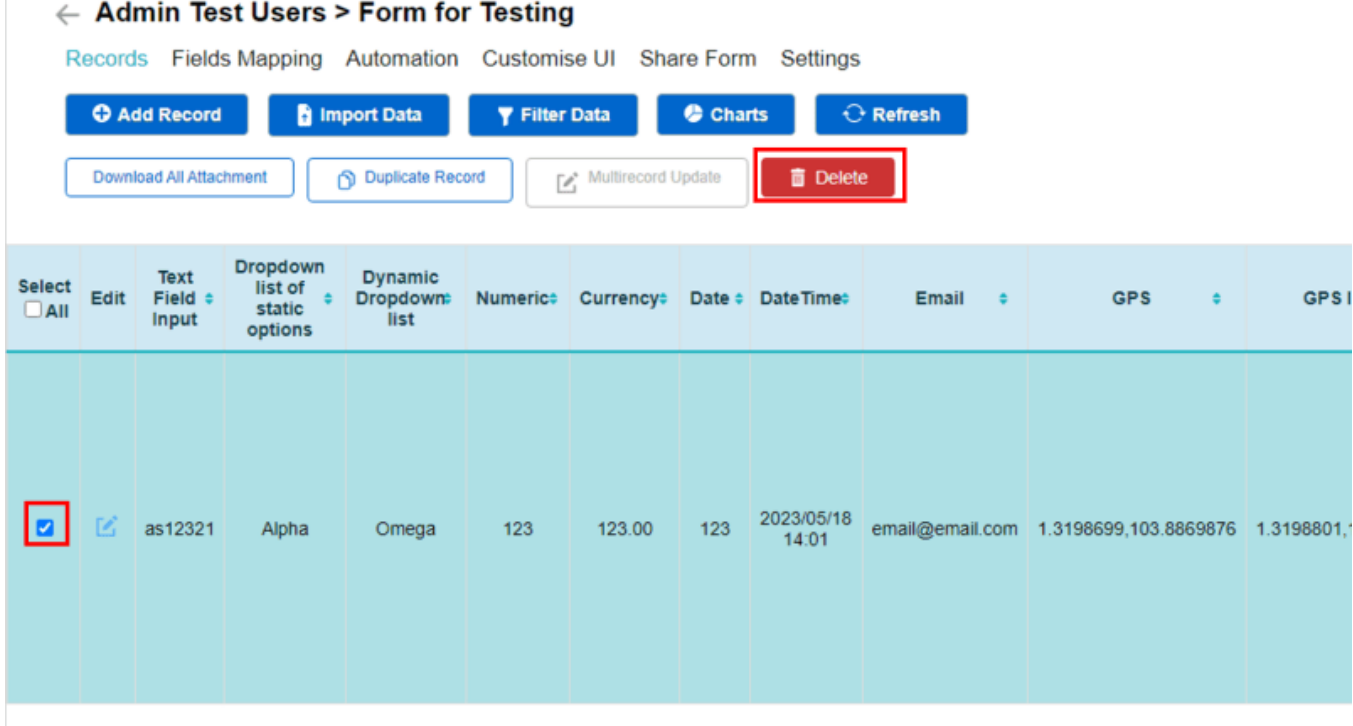

**Step 2:**

A prompt will pop out. Click on "OK". The data would then be deleted.

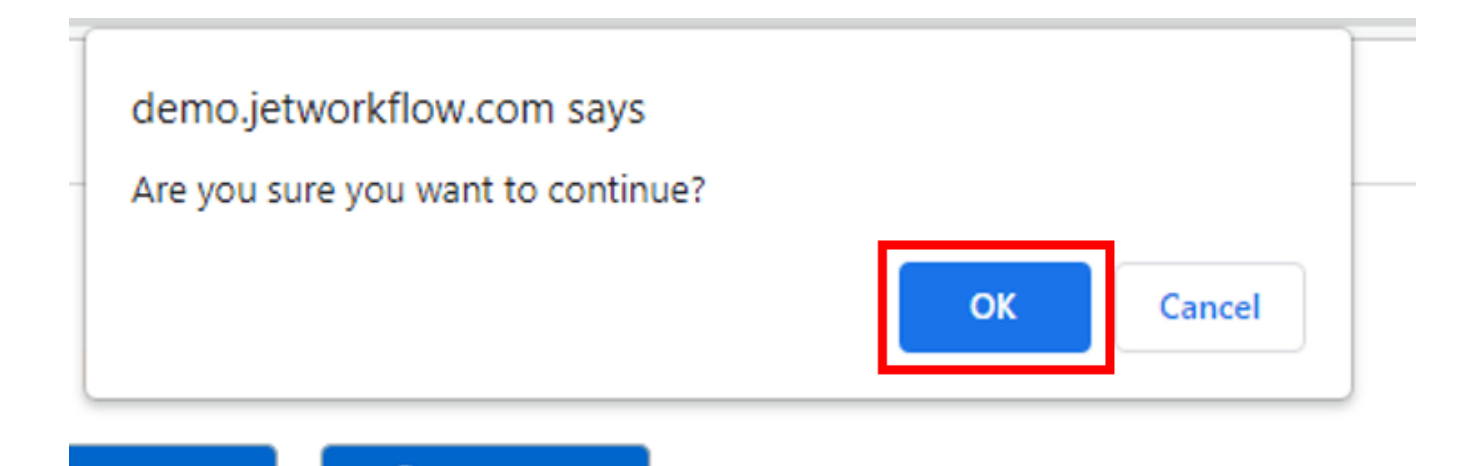

**On Mobile:** 

## **Android:**

**Step 1:**

Click on the "Delete" button in the row of the data to delete it.

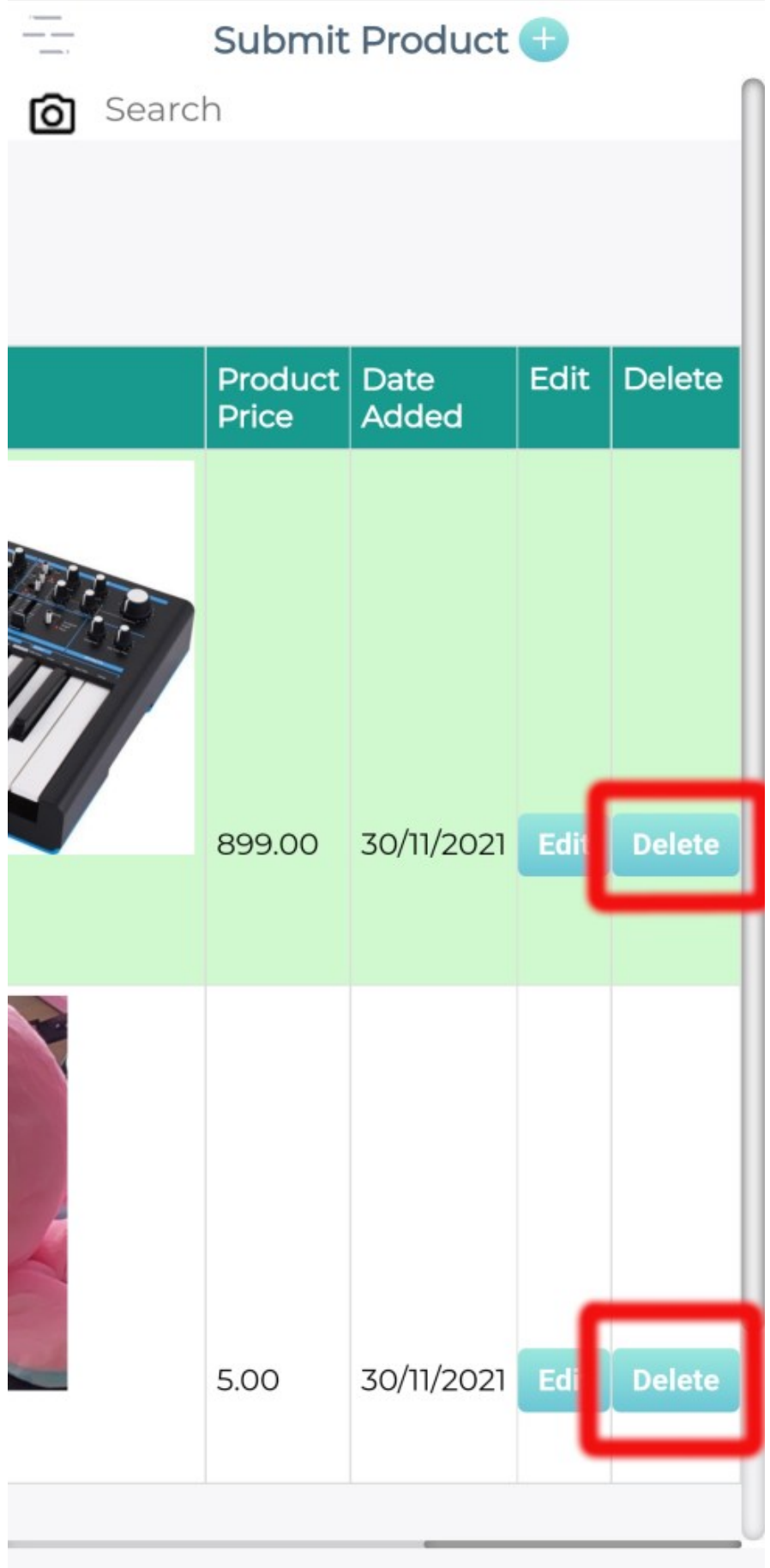

**Step 2:**

Click on the "Delete" button in the row of the data to delete it. The data would then be deleted.

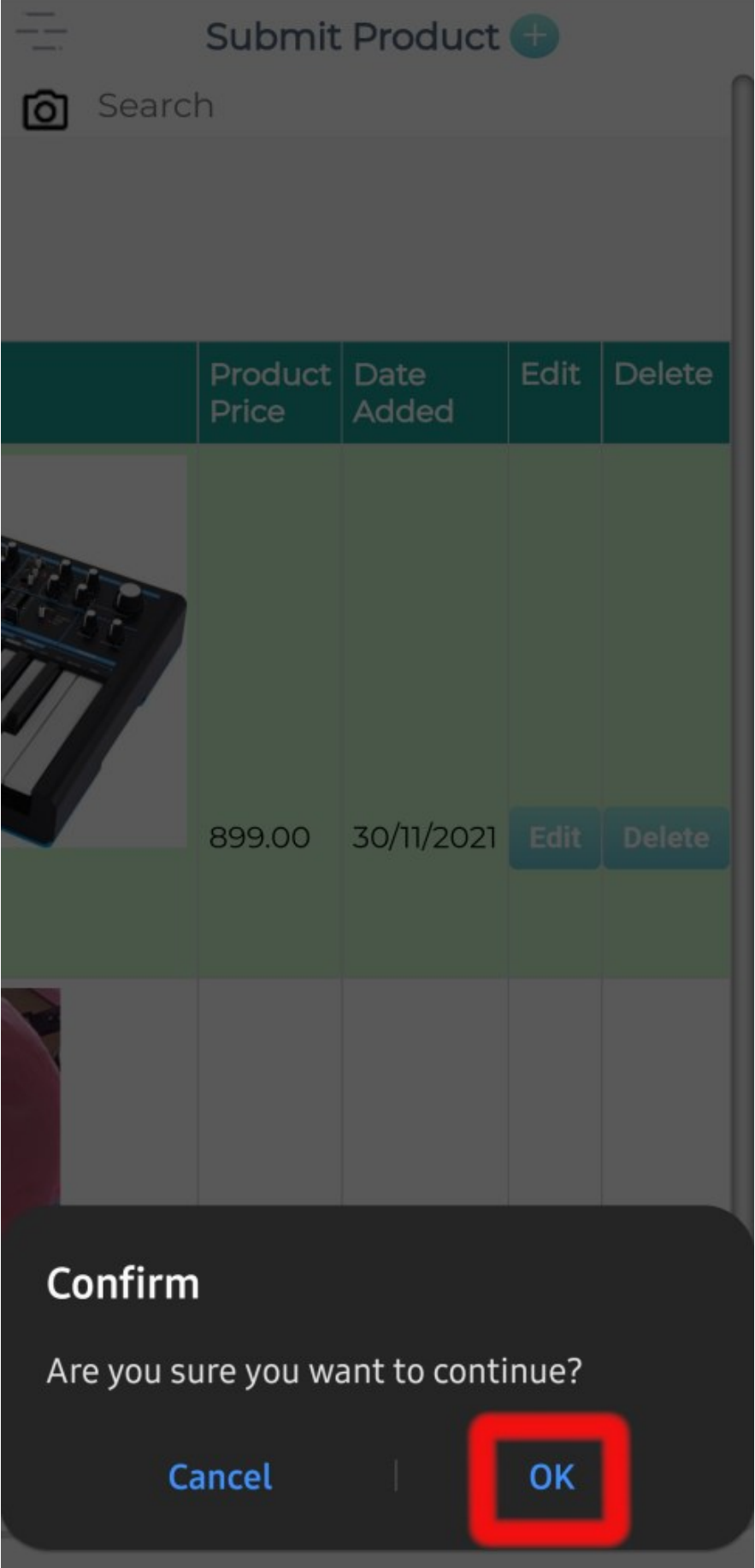

## **Jet Documentation**